# ワードアートで図形の変形のひみつを探ろう

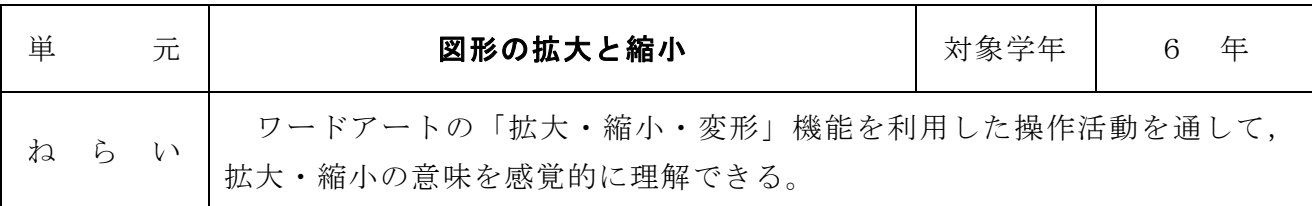

## 1 準備するもの

教師:Word 文書「ワードアートで『図形の変形のひみつ』をさぐろう」(資料1) Word 文書「ワードアート『拡大・縮小・変形』機能の使い方」(資料2)

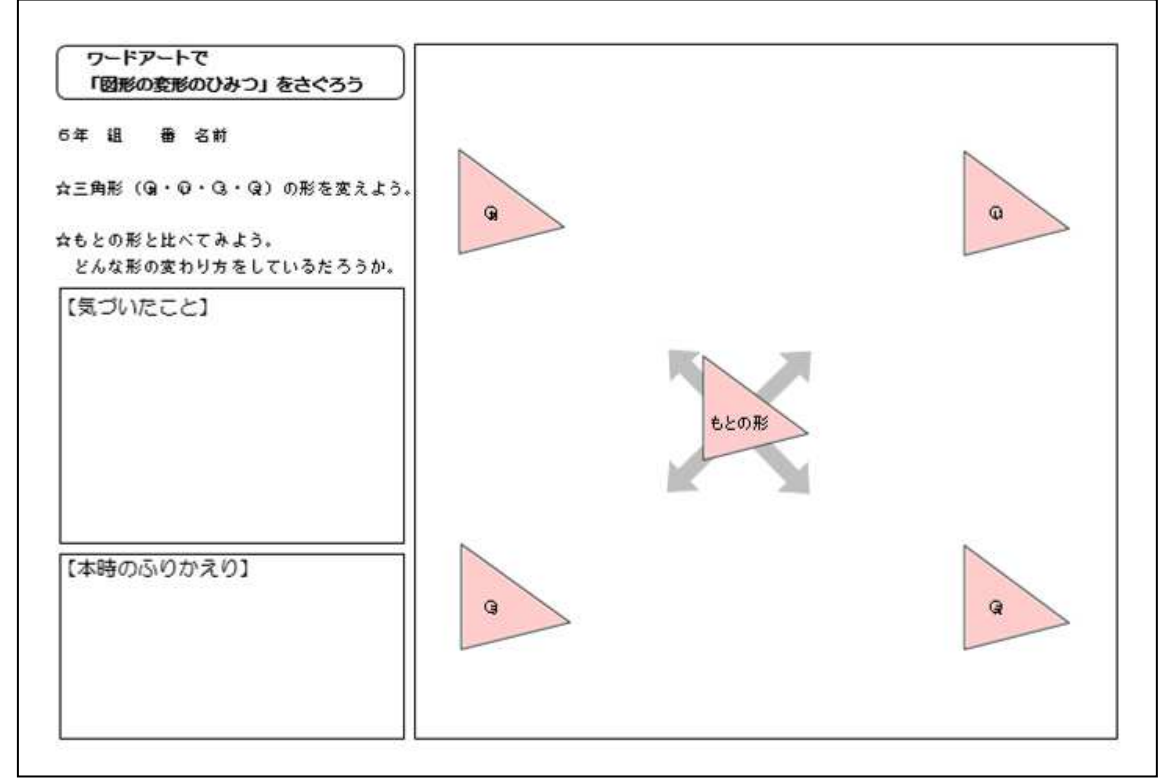

資料1「ワードアートで『図形の変形のひみつ』をさぐろう」

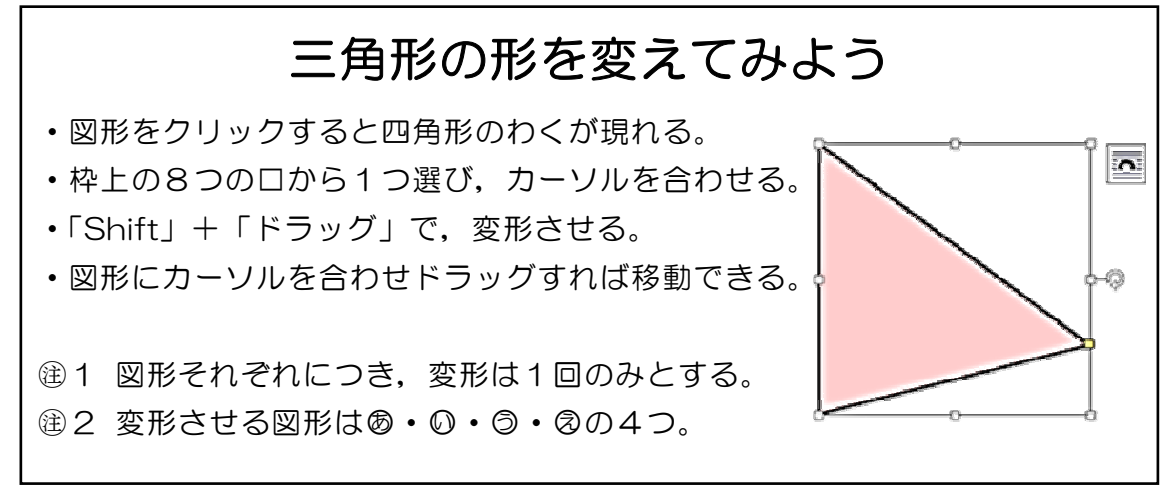

資料2「ワードアート『拡大・縮小・変形』機能の使い方」

# 2 学習のしかた

※ 授業はパソコン教室で実施する。

- ※ 資料1「ワードアートで『図形の変形のひみつ』をさぐろう」は, SKYMENU で事前に 各児童用PCに転送しておく。
- (1)大型モニターに資料1「ワードアートで『図形の変形のひみつ』をさぐろう」を提 示し、実際に三角形を変形した様子を子どもに見せる。
- (2)本時の学習課題を確認する。

三角形の変形には,どのような形の変え方があるのだろうか

- (3)資料2「ワードアート『拡大・縮小・変形』機能の使い方」を拡大したものを黒板 に掲示し,ワードアートの機能を使った変形のしかたについて確認する。 (大型モニターに映した資料1「ワードアートで『図形の変形のひみつ』をさぐろ う」も利用し,実演しながら説明する。)
- (4)児童用PCに転送してある資料1「ワードアートで『図形の変形のひみつ』をさぐ ろう」を利用し,三角形の変形のしかたには,どのようなパターンがあるのかにつ いて,個人追究する。
- (5)個人追究で気付いたことについて発表する活動を通して,三角形の変形パターンが 3つに分けられることに気付く。

・右(左)の□を動かすと,三角形が横方向に伸びたりつぶれたりしたよ。

- ・上(下)の□を動かすと,三角形が縦方向に伸びたりつぶれたりしたよ。
- ・角の□を動かすと,もとの形のまま大きくなったり小さくなったりしたよ。

 横方向だけの長さを変える形の変え方 縦方向だけの長さを変える形の変え方 全ての方向の長さを同じように変える形の変え方 (6)変形パターンをもとに「拡大する」「縮小する」 の意味について理解する。 拡大:その形を変えないで大きくすること 縮小:その形を変えないで小さくすること

(7)本時の振り返りをする。

#### 3 学習上の留意点

- ・単元「図形の拡大と縮小」の導入として,第1時に取り扱う。
- ・「Shift」キーを押しながら操作を行わないと,どの□であっても縦方向横方向同時に異 なる倍率で変形してしまうので,変形操作の仕方をよく指導しておく必要がある。

【個人追究における子どもの変形例】

 $\alpha$ 

### 4 学習の効果

- ・教師の実演で三角形が変形していく様子を見たり,子ども自身が実際に変形操作をした りすることで,単元の学習内容に対する関心を高めることができる。
- ・変形操作を通して,子どもに拡大・縮小のイメージを視覚的につかませることができる。